## **ПРОТОТИПУВАННЯ У FIGMA ТА АНІМАЦІЇ**

Figma – це потужний інструмент для UI/UX дизайну, який допомагає командам співпрацювати над проектами в реальному часі. Він пропонує широкий спектр інструментів для створення інтерактивних прототипів. Створення прототипів є важливим кроком у процесі проектування, оскільки воно дозволяє дизайнерам протестувати функціональність своїх дизайнів, продемонструвати макет замовнику перш ніж перейти до розробки.

Перейдемо до опису створення прототипування. Для початку створимо фрейми для основних екранів додатку, наприклад, головний екран, екран меню, екран кошика та екран оформлення замовлення. Додаємо на кожен екран відповідні елементи інтерфейсу, такі як кнопки, текст, зображення та іконки. Використовуємо стилі та кольори, які відповідають бренду. Щодо додавання інтерактивності, для початку перейдемо до вкладки «Prototype» (Рис.1.). Обираємо елемент, який буде діяти як кнопка, далі обираємо в налаштуваннях пункт "Interactions" та обираємо тип переходу.

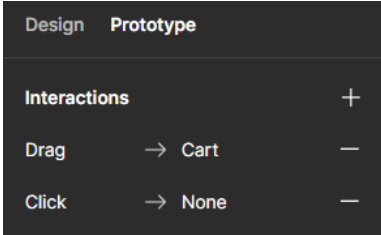

Рис. 1. Налаштування у вкладці «Prototype»

Анімації в Figma відіграють ключову роль у покращенні користувацького досвіду та взаємодії з проектом. Вони додають живий інтерактивний елемент до дизайну, забезпечуючи не лише естетичну привабливість, але й зрозумілість та легкість сприйняття інформації.

Розглянемо створення анімацій у вже готовому проекті. Анімація яка створена, це приклад на одній з кнопок меню, що показує як би виглядало це у реалізованому сайті. Для початку створюємо компонент з кнопкою, дублюємо та за допомогою «Prototype» в Figma створюємо анімацію, з'єднуємо два вигляди кнопок і утворюється при наведені анімація. Далі цей компонент заміняємо у головному фреймі меню в хедері і маємо активну кнопку.

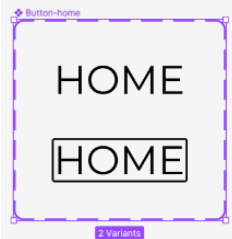

Рис. 2. Зображено створений компонент з двома виглядами кнопки

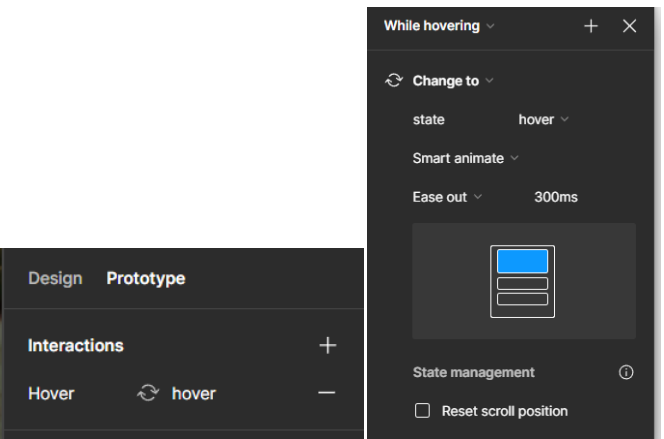

Рис. 3. Зображено налаштування анімацій

Загалом, анімації в Figma є потужним інструментом для створення динамічного та привабливого дизайну, який не лише задовольня єестетичні вимоги, але і взаємодіє з користувачем на більш глибокому рівні, роблячи його досвід більш приємним та ефективним.

## **Список використаних джерел**

How to Prototype in Figma: A Step-by-Step Guide [Electronic resource]. - Access mode: [https://figmafy.com/how-to](https://figmafy.com/how-to-prototype-in-figma/)[prototype-in-figma/](https://figmafy.com/how-to-prototype-in-figma/)